Revision A P/N E982518

© 2022 Elo Touch Solutions, Inc. All rights reserved. **www.EloTouch.com** 

The information in this document is subject to change without notice. Elo Touch Solutions, Inc. and its Affiliates (collectively "Elo") makes no representations or warranties with respect to the contents herein, and specifically disclaims any implied warranties of merchantability or fitness for a particular purpose. Elo reserves the right to revise this publication and to make changes from time to time in the content hereof without obligation of Elo to notify any person of such revisions or changes.

- 1x Elo Conference Camera with mounting bracket pre-attached.
- 1x Remote control
- 2x M3 mounting screws
- 1x USB Type C to Type A cable

No part of this publication may be reproduced, transmitted, transcribed, stored in a retrieval system, or translated into any language or computer language, in any form or by any means, including, but not limited to, electronic, magnetic, optical, chemical, manual, or otherwise without prior written permission of Elo Touch Solutions, Inc.

Elo and the Elo logo are either trademarks or registered trademarks of Elo Touch Solutions, Inc.

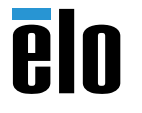

# **PIU**

## **America**

Tel +1 408 597 8000 EloSales.NA@elotouch.com

**Europe (EMEA)** Tel +32 16 930 136 EMEA.sales@elotouch.com

**Asia Pacific** Tel +86 (21) 3329 1385 EloAsia@elotouch.com

#### Learn more about Elo at **EloTouch.com**

## **Installation Guide**

# Elo Conference Camera

#### **Box Contents**:

### **Troubleshooting**

- If the camera produces an image that appears to jitter, check if the camera has been installed securely and if there are any other objects in the area that may be causing vibration.
- If the on screen display menu is flipped try one of these options:
	- 1. Check that the mirror setting is turned "OFF" in your camera app or conference software.
	- 2. Press the "Menu" button on the remote control to open the On Screen Display, then hold the "Home" button on the remote control for 5 seconds to activate the OSD flip feature.

**Step 1** - Remove the Elo Edge Connect TM cover from the top of the IDS display by gently pulling with your fingers.

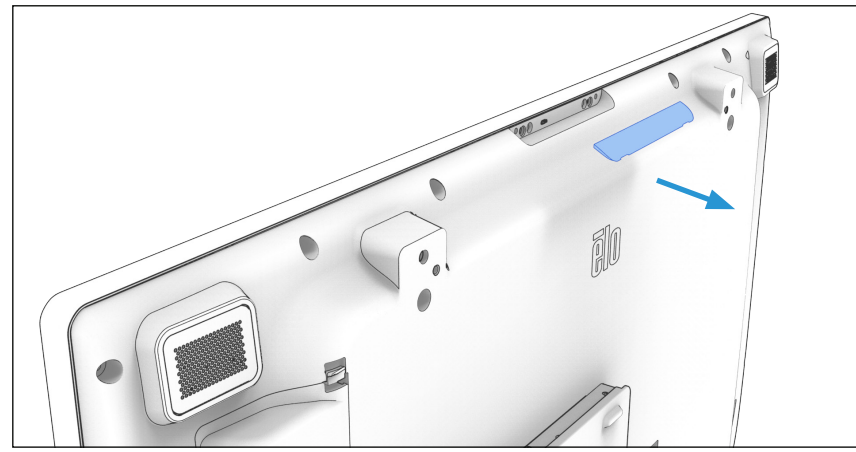

**Step 3** - Connect the camera to the Elo compute device (sold separately), or to a third-party compute device using the USB type C to type A cable (included). To achieve greater compatibility and 4K resolution, Elo recommends connecting the camera to a USB3.0 port.

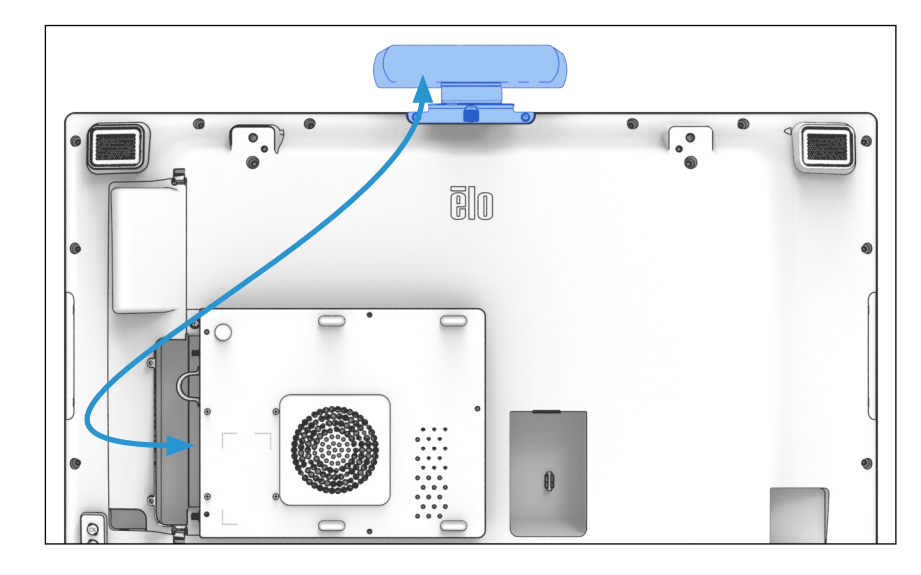

**Step 4** - Launch your camera app or conference software and select "Elo Conference Camera" in the camera drop down menu or settings area.

Elo Conference Camera

 $\checkmark$ 

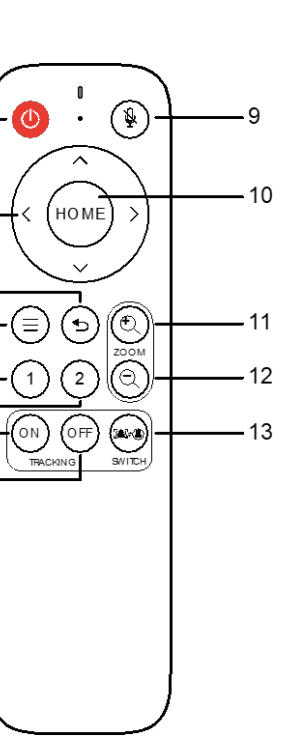

**Step 2** -Attach the camera to the display using the two screws (included) and a Phillips head screwdriver (not included).

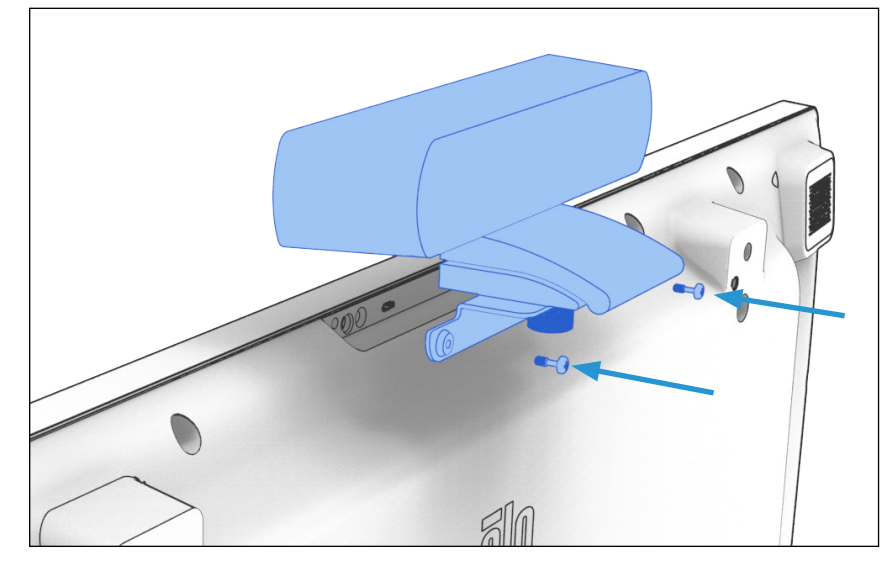

**Installation**: Elo recommends mounting the camera to the top of the display. Mounting the camera to the side or the bottom will require image rotation via software. Some software programs may not provide a rotation feature.

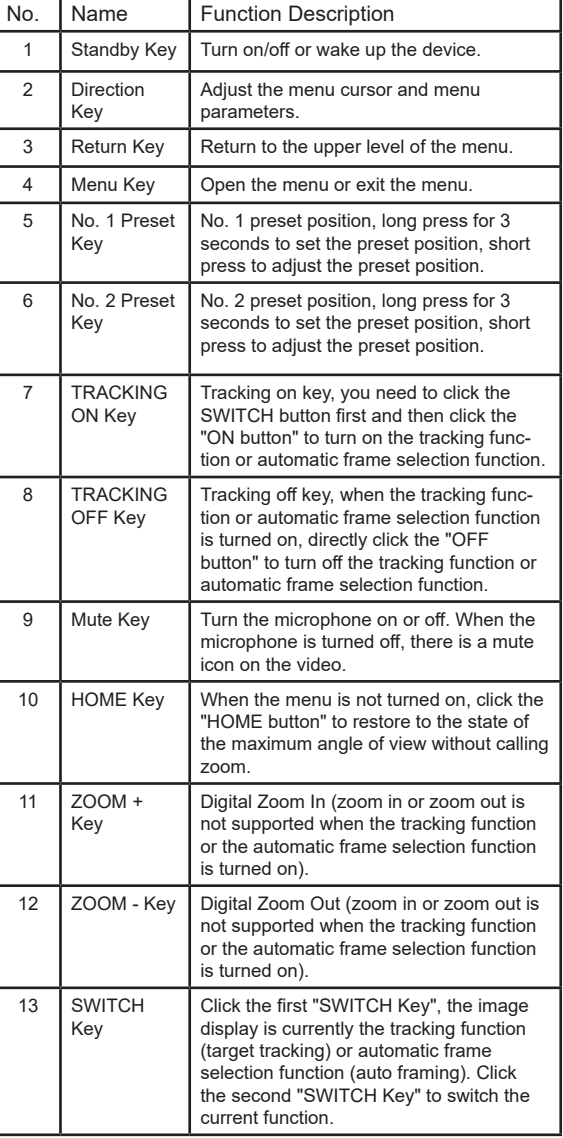